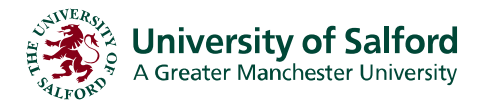

# **ILS Electronic Information Sources Guide**

Information & Learning Services [www.ils.salford.ac.uk](http://www.ils.salford.uk/)

# **Past Exam Papers**

Exam papers from the past 5 years are accessible on the web and can be accessed on and off campus.

### **On campus access**

- Go to the **Student Channel** at **<http://students.salford.ac.uk/>**
- Click the **Exam Papers** link

### **Off campus access**

- Before accessing **Exam papers** from off campus (outside the University) you will need to set up the [Proxy Service](http://www.ils.salford.ac.uk/help/userguides/computing/webauth.pdf)
- Go to **<http://usir.salford.ac.uk/exampapers/>**

# **Searching**

The quickest way to search for exam papers is using the Quick Search box on the home page. Simply enter the terms that you're looking for.

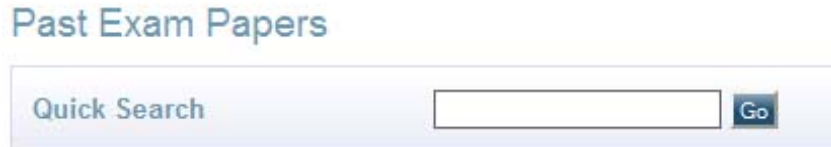

Enter a single word, or multiple words and use the '+' symbol to include search terms together, or the '-' symbol to exclude words from your search.

#### **Simple Search**

The Simple Search (click **Search** on the left-hand menu) gives you more control as there is more information to enter and ways to sort your results.

You can search with the following criteria:

- Module Name
- CRN (unique code for the module)
- Block code
- **School**
- Date exam taken
- **Semester**

You don't need to fill in all of these fields - you can leave any of them blank.

Then click **Search** or **Reset the form** to clear your search terms and start again.

### **Browsing**

By using the **Browse** menu in the left-hand column, you can look through the exam papers by School and Year.

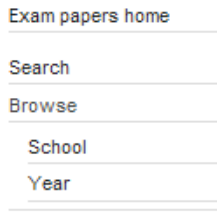

## **Displaying Results**

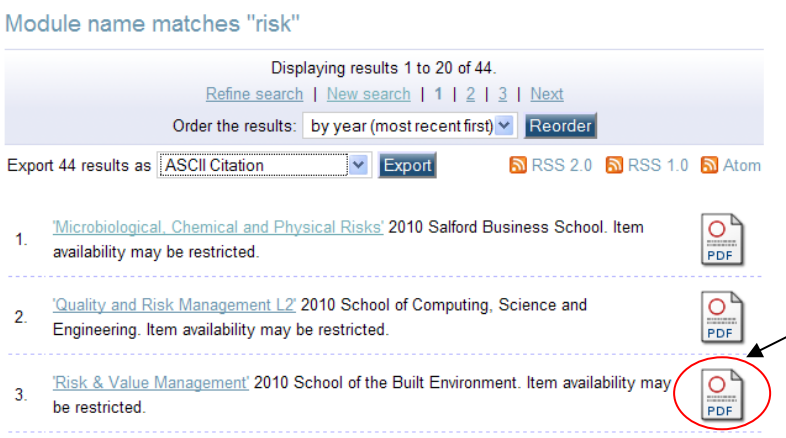

Results are shown 20 per page.

The top of the screen shows you how many results are found and you can also reorder the way they are displayed i.e. by year or name.

To access the exam paper click on the PDF icon to the right of the result.

Please note: The information contained in this guide was correct at the time of publication. [A](http://www.ils.salford.ac.uk/help/userguide/) more recent version may be available on the ILS website at [www.ils.salford.ac.uk/help/userguide/](http://www.ils.salford.ac.uk/help/userguide/)